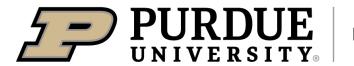

## **Birck Nanotechnology Center**

## ONBOARDING CHECKLIST INTERNAL PURDUE USERS

|                                                                          | Complete BNC 111 Training on Brightspace (follow links on Training page of Birck webs                                                                                                    |                                                                                                    |                                                                                                 | ning page of Birck Website)                                                                                      |  |  |
|--------------------------------------------------------------------------|----------------------------------------------------------------------------------------------------|----------------------------------------------------------------------------------------------------|-------------------------------------------------------------------------------------------------|----------------------------------------------------------------------------------------------------|--|--|
|                                                                          |                                                                                                    | After successful completion of BRK 1220                                                             | BNC 111 obtain BNC bad                                                                          | dge from BNC Mailroom,                                                                                           |  |  |
|                                                                          |                                                                                                    | An iLab account is created for t                                                                    | he user as part of BNC 1                                                                        | 11, if one is not already in place.                                                                              |  |  |
|                                                                          |                                                                                                    | User's home business office mu                                                                      | ust assign funding accou                                                                        | nt(s) to user's iLab account                                                                                     |  |  |
| ☐ Cleanroom users (follow instructions on Training page of Birck website |                                                                                                    |                                                                                                    | website)                                                                                        |                                                                                                    |  |  |
|                                                                          |                                                                                                    | Complete BNC 200                                                                                    |                                                                                                 |                                                                                                    |  |  |
|                                                                          |                                                                                                    | Complete BNC 206                                                                                    |                                                                                                 |                                                                                                    |  |  |
|                                                                          | Access to other labs: Make contact with the staff or faculty in charge of that lab.                                                                                                    |                                                                                                    |                                                                                                 |                                                                                                    |  |  |
|                                                                          | For Ch                                                                                                    | For Characterization labs, please contact the following research scientists:                        |                                                                                                 |                                                                                                    |  |  |
|                                                                          | <ul><li>O</li><li>El</li><li>Cr</li><li>St</li></ul>                                                                                                    | ectron microscopy: ptical: ectrical probing yogenic/Magnetic: urface Characterization: bll-to-Roll: | Chris Gilpin Alexei Lagoutchev Angshuman Deka Neil Dilley Dimitri Zemlyanov Nicholas Glassmaker | gilpin@purdue.edu lagutch@purdue.edu dekaa@purdue.edu ndilley@purdue.edu dzemlian@purdue.edu nglassma@purdue.edu |  |  |
|                                                                          | If you v                                                                                                    | If you would like office space at Birck, submit a BNC Desk Request:                                 |                                                                                                 |                                                                                                    |  |  |
|                                                                          | Students / Post Docs / Visiting Scholars: Advisor / Supervisor should email Sangeeta Abrol <a href="mailto:abrols@purdue.edu">abrols@purdue.edu</a> with the following information: student/post doc/scholar name, email and estimated arrival and graduation/departure dates.  Student / post doc / scholar and advisor will receive an email from Sangeeta Abrol notifying them of their desk assignment  Faculty: Email Sangeeta Abrol <a href="mailto:abrols@purdue.edu">abrols@purdue.edu</a> to set up a meeting with Birck Director and discuss office needs |                                                                                                    |                                                                                                 |                                                                                                    |  |  |
|                                                                          |                                                                                                    |                                                                                                    |                                                                                                 |                                                                                                    |  |  |

Notes for Birck staff: we assume Purdue career account, email, BoilerKey, and PUID are already in place for internal users.

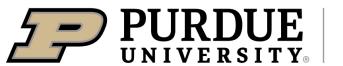

## **Birck Nanotechnology Center**

## ONBOARDING CHECKLIST EXTERNAL USERS

|          | Contact Ron Reger <u>rreger@purdue.edu</u> to establish a <b>Birck technical contact</b> for this process who will work with you through the following steps. The <i>forms</i> below are available on the Birck website. |                                                                     |                                                                 |  |  |  |
|----------|----------------------------------------------------------------------------------------------------|---------------------------------------------------------------------|-----------------------------------------------------------------|--|--|--|
|          | -                                                                                                    | ting services from Birck personnel<br>king on-site):                | If working on-site at Birck:                                    |  |  |  |
|          |                                                                                                    | the Services Agreement form                                         | ☐ Complete the <i>Facilities Use Agreement</i>                  |  |  |  |
| All Exte | ernal Us                                                                                                    | ers:                                                                |                                                                 |  |  |  |
|          | Complete the External User Request Form and an NDA if you require one.                                                                                                    |                                                                     |                                                                 |  |  |  |
| If work  | ing on-s                                                                                                    | ite at Birck:                                                       |                                                                 |  |  |  |
|          | Online                                                                                                    | nline work to do ahead (see Training page of Birck website)         |                                                                 |  |  |  |
|          |                                                                                                    | Complete online training portion of                                 | BNC 111 (last step is scheduling in-person training)            |  |  |  |
|          |                                                                                                    | Cleanroom users only: Complete or                                   | nline portion of courses BNC 200/202/206                        |  |  |  |
|          | On-site work:                                                                                                    |                                                                     |                                                                 |  |  |  |
|          |                                                                                                    | Complete in-person training for BN                                  | C 111                                                           |  |  |  |
|          |                                                                                                    | Cleanroom users only: complete in-                                  | person training for BNC 200/206                                 |  |  |  |
|          |                                                                                                    | After successful completion of BNC obtain BNC badge from BNC Mailro | 111, building, & lab and/or cleanroom SOP reviews, om, BRK 1220 |  |  |  |
|          | Contact your Birck technical contact when all these steps are completed                                                                                                    |                                                                     |                                                                 |  |  |  |
|          | If you would also like office space at Birck, discuss this with your Birck technical contact                                                                                                    |                                                                     |                                                                 |  |  |  |
|          | Get a parking pass from Purdue parking portal (linked on Birck website at About > Visit)                                                                                                    |                                                                     |                                                                 |  |  |  |

Notes for Birck staff: upon receiving the External User Request Form, the Birck business office will create a user name and business partner number, and for on-site users they will also initiate a request for priveleges (R4P) which creates a Purdue career account that allows them to sign up for BNC 111. Their iLab account is created as part of BNC 111, and Birck business office will tie that to a funding source.